# Learning SolidWorks 2013

Modeling, Assembly and Analysis

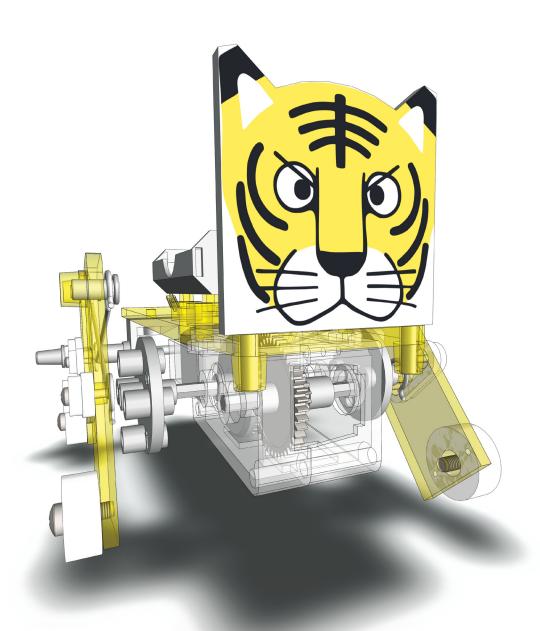

Randy H. Shih

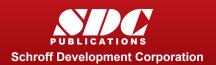

## Visit the following websites to learn more about this book:

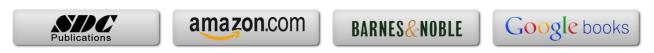

### **Table of Contents**

| Acknowledgments Table of Contents                                                                                                    | 1<br>ii<br>iii                                                                                         |
|----------------------------------------------------------------------------------------------------|----------------------------------------------------------------------------------------------------|
| Chapter 1 Introduction – Getting Started                                                                                                    |                                                                                                    |
| Introduction Development of Computer Geometric Modeling Feature-Based Parametric Modeling Getting Started with SolidWorks The Screen Layout and Getting Started Toolbar Units Setup SolidWorks Screen Layout Menu Bar Menu Bar Pull-down menus Heads-up View Toolbar Features Toolbar Sketch Toolbar Property Managers Graphics area Reference Triad Origin Confirmation Corner Graphics Cursor or Crosshairs Reference Triad Message and Status Bar Using the SolidWorks Command Manager Mouse Buttons [Esc] - Canceling Commands SolidWorks Help System Leaving SolidWorks Creating a CAD files folder | 1-2<br>1-2<br>1-6<br>1-7<br>1-8<br>1-9<br>1-13<br>1-13<br>1-14<br>1-14<br>1-14<br>1-14<br>1-14<br>1-14 |
| Chapter 2 Parametric Modeling Fundamentals                                                                                                    |                                                                                                    |
| Introduction The Tiger Head Design Starting SolidWorks SolidWorks Screen Layout                                                                                                    | 2-2<br>2-3<br>2-3<br>2-4                                                                               |

| Step 1: Determine/Setup the Base Solid                                                                                                    | 2-6               |
|----------------------------------------------------------------------------------------------------|-------------------|
| Sketching plane – It is an XY CRT, but an XYZ World                                                                                                    | 2-6               |
| Creating a Rough Sketch                                                                                                    | 2-8               |
| Step 2: Creating a Rough Sketch                                                                                                    | 2-9               |
| Graphics Cursors                                                                                                    | 2-9               |
| Geometric Constraint Symbols                                                                                                    | 2-10              |
| Step 3: Apply/Modify Constraints and Dimensions                                                                                                    | 2-11              |
| Dynamic Viewing Functions – <i>Zoom</i> and <i>Pan</i>                                                                                                    | 2-16              |
| Delete an Existing Geometry of the Sketch                                                                                                    | 2-17              |
| Using the 3-Point Arc Command                                                                                                    | 2-17              |
| Step 4: Completing the Base Solid Feature                                                                                                    | 2-19              |
| Isometric View                                                                                                    | 2-20              |
| Rotation of the 3-D model – Rotate View                                                                                                    | 2-20              |
| Rotation and Panning –Arrow Keys                                                                                                    | 2-20              |
|                                                                                                    | 2-22              |
| Dynamic Viewing - Quick Keys                                                                                                    |                   |
| Viewing Tools – Heads-up View Toolbar                                                                                                    | 2-25              |
| View Orientation                                                                                                    | 2-26              |
| Display Style                                                                                                    | 2-27              |
| Orthographic vs. Perspective                                                                                                    | 2-27              |
| Customizing the Heads-Up View toolbar                                                                                                    | 2-27              |
| Step 5-1: Adding an Extruded Feature                                                                                                    | 2-28              |
| Step 5-2: Adding a Cut Feature                                                                                                    | 2-32              |
| Step 6: Adding Additional Feature                                                                                                    | 2-34              |
| Adding a Decal                                                                                                    | 2-36              |
| Save the Model                                                                                                    | 2-39              |
| Questions                                                                                                    | 2-40              |
| Exercises                                                                                                    | 2-41              |
| Chapter 3 CSG Concepts and Model History Tree                                                                                                    |                   |
| Introduction                                                                                                    | 3-2               |
| Binary Tree                                                                                                    | 3-3               |
| Model History Tree                                                                                                    | 3-4               |
| The A6-Knee Part                                                                                                    | 3-5               |
| Starting SolidWorks                                                                                                    | 3-5               |
| Modeling Strategy - CSG Binary Tree                                                                                                    | 3-6               |
| The SolidWorks Feature Manager                                                                                                    | 3-7               |
| Base Feature                                                                                                    | 3-7               |
| Units Setup                                                                                                    | 3-8               |
| Create the Base Feature                                                                                                    | 3-9               |
| Adding the Second Solid Feature                                                                                                    | 3-13              |
| Renaming the Part Features                                                                                                    | 3-15              |
| Adjust the Dimensions of the Base Feature                                                                                                    | 3-15              |
| History-Based Part Modifications                                                                                                    | 3-13              |
| Add a Placed Feature                                                                                                    | 3-18              |
| / NAME OF THE PARTIES OF THE PARTIES | ,- ı <del>'</del> |

|                                                                                                    | Table of Contents            |
|----------------------------------------------------------------------------------------------------|------------------------------|
|                                                                                                    |                              |
| Create an Offset Feature Adding another Hole Feature Assigning and Calculating the Associated Physical Properties Questions | 3-22<br>3-25<br>3-27<br>3-30 |
| Exercises                                                                                                    | 3-31                         |
| Chapter 4 Parametric Constraints Fundamentals                                                                               |                              |
| DIMENSIONS and RELATIONS                                                                                                    | 4-2                          |
| Create a Simple Triangular Plate Design                                                                                     | 4-2                          |
| Fully Constrained Geometry                                                                                                  | 4-3                          |
| Starting SolidWorks                                                                                                    | 4-3                          |
| Create a User-Defined Part Template                                                                                         | 4-4                          |
| Start a New Model using the New Template                                                                                    | 4-6                          |
| Display/Hide Applied Geometric relations                                                                                    | 4-7                          |
| Applying Geometric/Dimensional Constraints                                                                                  | 4-8                          |
| Geometric Editing with Drag and drop                                                                                        | 4-12                         |
| Create Fully Constrained Geometry                                                                                           | 4-14                         |
| Over-defining and Driven Dimensions                                                                                         | 4-15                         |
| Delete the Fix Constraint                                                                                                   | 4-17                         |
| Use the Fully Define Sketch Tool                                                                                            | 4-18                         |
| Constraint and Sketch Settings                                                                                              | 4-16                         |
| Add additional Geometry                                                                                                    | 4-20                         |
| Relations Settings                                                                                                    | 4-24                         |
| Model the B3-Leg Part                                                                                                    | 4-25                         |
| Create the 2D Sketch for the Base Feature                                                                                   | 4-26                         |
| Parametric Relations Lies the Equations Command                                                                             | 4-27<br>4-29                 |
| Use the Equations Command Complete the Base Feature                                                                         | 4-29                         |
| Sketches vs. Profiles                                                                                                    | 4-32                         |
| Redefine the Profile with Contour Selection                                                                                 | 4-35                         |
| Extrusion with the Taper Angle option                                                                                       | 4-36                         |
| A Profile containing Multiple Closed Regions                                                                                | 4-39                         |
| The Convert Entities Option                                                                                                 | 4-41                         |
| Add a Feature using Existing Geometry                                                                                       | 4-41                         |
| Saving the Model File                                                                                                    | 4-43                         |
| Using the Measure Tools                                                                                                    | 4-43                         |
| Create a Metric Part Template                                                                                               | 4-46                         |
| The Boot Part                                                                                                    | 4-48                         |
| Questions                                                                                                    | 4-51                         |

4-52

Exercises

| Chapter 5         |     |           |
|-------------------|-----|-----------|
| <b>Pictorials</b> | and | Sketching |

| Engineering Drawings, Pictorials and Sketching | 5-2  |
|------------------------------------------------|------|
| Isometric Sketching                            | 5-7  |
| Isometric Sketching Exercises                  | 5-9  |
| Oblique Sketching                              | 5-10 |
| Oblique Sketching Exercises                    | 5-11 |
| Perspective Sketching                          | 5-12 |
| SolidWorks Orthographic vs. Perspective        | 5-13 |
| One-point Perspective                          | 5-14 |
| Two-point Perspective                          | 5-15 |
| Perspective Sketching Exercises                | 5-16 |
| Questions                                      | 5-17 |
| Exercises                                      | 5-18 |
|                                                |      |

#### Chapter 6 **Symmetrical Features and Part Drawings**

| Drawings from Parts and Associative Functionality        | 6-2  |
|----------------------------------------------------------|------|
| The A12- Rear Axle Support Design                        | 6-3  |
| Starting SolidWorks                                      | 6-3  |
| Modeling Strategy                                        | 6-4  |
| Create the Base Feature                                  | 6-5  |
| Create a Symmetric Cut Feature                           | 6-8  |
| Using the Projected Geometry Option                      | 6-11 |
| Create a Revolved Feature                                | 6-11 |
| Create another Extrude Feature                           | 6-15 |
| Create a Cut Feature                                     | 6-18 |
| Create a Mirrored Feature                                | 6-20 |
| Drawing Mode – 2D Paper Space                            | 6-21 |
| The Drawing Sheet Properties                             | 6-22 |
| Adding a Base View                                       | 6-24 |
| Adding Center Lines                                      | 6-26 |
| Displaying Feature Dimensions                            | 6-29 |
| Adding Additional Dimensions – Reference Dimensions      | 6-31 |
| Complete the Drawing Sheet                               | 6-32 |
| Associative Functionality – Modifying Feature Dimensions | 6-34 |
| Questions                                                | 6-37 |
| Exercises                                                | 6-38 |

8-33

| Chapter | 7               |    |                |
|---------|-----------------|----|----------------|
| Datum   | <b>Features</b> | in | <b>Designs</b> |

Start a New Part File

| Datum reatures in Designs                                                                                                    |                                                                                                    |
|----------------------------------------------------------------------------------------------------|----------------------------------------------------------------------------------------------------|
| Reference Features The B2-Chassis Part Modeling Strategy Starting SolidWorks Applying the BORN Technique Create the Base Feature Create the second Extrude Feature Create a Tapered Extruded Feature Create an Offset Reference Plane Create an Angled Reference Plane Create an Angled Reference Plane Create another Offset Reference Plane Create an Extruded Feature with Reference Plane3 Change the Appearance of the Solid Model Create another Metric Template The Crank Right Part The A10-Crank Left Part The Motor The A1-Axle End Cap Part The Hex Shaft with Collar Part The A8-Rod Pin Part Questions Exercises | 7-2 7-2 7-3 7-4 7-5 7-6 7-8 7-10 7-11 7-12 7-15 7-16 7-18 7-22 7-24 7-25 7-29 7-31 7-34 7-35 7-39 7-40 7-41 |
| Chapter 8 Gears and SolidWorks Design Library                                                                                                    |                                                                                                    |
| Introduction to Gears Spur Gear Nomenclatures Basic Involute Tooth Profile Gear Ratio The SolidWorks Gear Toolbox Starting SolidWorks Open the SolidWorks Design Library The SolidWorks Spur Gear Toolbox Create a 42 Teeth Spur Gear Modify the Generated Gears Create a Mirrored Feature Importing the Profile of the Pinion Gear Complete the G2-Spur Gear Part Create the G0-Pinion Part                                                                                                    | 8-2<br>8-4<br>8-6<br>8-7<br>8-9<br>8-10<br>8-12<br>8-13<br>8-14<br>8-18<br>8-19<br>8-25<br>8-27             |

| Export/Import the Generated Gear Profile Create a Circular pattern Questions Exercises                                                                                                    | 8-36<br>8-39<br>8-46<br>8-47                                                                                                    |
|----------------------------------------------------------------------------------------------------|----------------------------------------------------------------------------------------------------|
| Chapter 9 Advanced 3D Construction Tools                                                                                                    |                                                                                                    |
| Introduction A Thin-Walled Design: Battery Case Modeling Strategy Starting SolidWorks Create the Base Feature Create a Cut Feature Create a Shell Feature Create a Cut Feature Create another Extruded Feature Create another Cut Feature Mirror the Last Feature Create another Cut Feature Create another Cut Feature Complete the Model A Thin-Wire Design: Linkage Rod The Sweep Operation Start a New Model Completing the Swept Feature Create a Mirrored Feature The Gear Box Right Part The Gear Box Left Part Questions Exercises | 9-2<br>9-2<br>9-3<br>9-4<br>9-5<br>9-7<br>9-11<br>9-12<br>9-14<br>9-16<br>9-18<br>9-19<br>9-20<br>9-22<br>9-22<br>9-22<br>9-22<br>9-22<br>9-23<br>9-24<br>9-38<br>9-39 |
| Chapter 10<br>Planar Linkage Analysis using GeoGebra                                                                                                    |                                                                                                    |
| Introduction to Four-Bar Linkages Introduction to GeoGebra Turn off the Display of Objects Adding a Slider Control Using the Animate Option Tracking the Path of a Point on the Coupler Exercises                                                                                                    | 10-2<br>10-5<br>10-14<br>10-16<br>10-19<br>10-20<br>10-25                                                                                                    |

| Chapter | 11    |     |                   |
|---------|-------|-----|-------------------|
| Design  | Makes | the | <b>Difference</b> |

| Engineering Analysis – How does this work?                  | 11-2  |
|-------------------------------------------------------------|-------|
| Identify the Six-bar Linkage of the <i>Mechanical Tiger</i> | 11-4  |
| Starting GeoGebra                                           | 11-6  |
| Create a Slider Control                                     | 11-14 |
| Create the Second Four-bar Mechanism                        | 11-16 |
| Using the Animate Option                                    | 11-20 |
| Tracking the Paths of the Feet                              | 11-21 |
| Adjusting the Crank Length                                  | 11-23 |
| The Jansen Mechanism                                        | 11-24 |
| The Klann Mechanism                                         | 11-25 |
| Exercises                                                   | 11-27 |

# **Chapter 12 Assembly Modeling and Motion Analysis**

| Introduction                                         | 12-2  |
|------------------------------------------------------|-------|
| Assembly Modeling Methodology                        | 12-3  |
| The Mechanical Tiger Assembly                        | 12-4  |
| Additional Parts                                     | 12-4  |
| Starting SolidWorks                                  | 12-6  |
| Document Properties                                  | 12-7  |
| Place the Second Component                           | 12-8  |
| Place the Second Component                           | 12-8  |
| Degrees of Freedom and Assembly Relations            | 12-10 |
| Assembly Mates                                       | 12-11 |
| Apply the First Assembly Mate                        | 12-12 |
| Apply a Second MATE Mate                             | 12-14 |
| Constrained Move                                     | 12-15 |
| Place the Third Component                            | 12-16 |
| Applying a Coincident Mate                           | 12-17 |
| Apply an Anti-Aligned Mate                           | 12-19 |
| Edit Parts in the Assembly Mode                      | 12-21 |
| Assemble the <i>Boot</i> Part                        | 12-25 |
| Use the Design Library and Assemble Two Screws       | 12-27 |
| Start the <i>Main Assembly</i>                       | 12-29 |
| Assemble the <i>Gear Box Right</i> Part              | 12-32 |
| Assemble the <i>Motor</i> and the <i>Pinion Gear</i> | 12-35 |
| Assemble the <i>G1 Gear</i>                          | 12-38 |
| SolidWorks Motion Study                              | 12-41 |
| Assemble the <i>G2 Gear</i>                          | 12-43 |
| Assemble the <i>G3 Gear</i>                          | 12-46 |
| Assemble the Hex Shafts                              | 12-48 |

#### Learning SolidWorks

| Assemble the <i>Crank</i> Parts                | 12-51 |
|------------------------------------------------|-------|
| Assemble the <i>Rear Shaft</i> and <i>Legs</i> | 12-55 |
| Assemble the <i>Linkage-Rods</i>               | 12-57 |
| Complete the Assembly Model                    | 12-62 |
| Record an Animation Movie                      | 12-63 |
| Conclusion                                     | 12-64 |
| Questions                                      | 12-65 |
| Exercises                                      | 12-66 |

#### Index